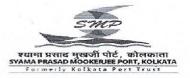

श्यामा प्रसाद मुखर्जी पोर्ट, कोलकाता Syama Prasad Mookerjee Port, Kolkata 15, स्ट्रैन्ड रोड, कोलकाता - 700 001. 15, Strand Road, Kolkata – 700 001.

Speed post

Finance Department Pension Section Telephone No. 033-7101 Extn. 2382/2292

## NOTICE

No. Fin/ PSLI/ 23/1734

Dated: 06.02.2023.

Sub: Notice for Digital Life certificate just prior start of family pension..

It has been decided by the Syama Prasad Mookerjee Port Kolkata that family pensioners of KDS SMP Kolkata will register/submit their digital life certificate at the time of starting of their family pension (both KDS bound and LIC bound) after receipt of their family pension Card from the office of the Senior Accounts Officer, Cash & Pay Section.

A copy of steps for process of DLC is attached for ready reference please.

DLC may be registered at Jeevan Praaman Portal under Syama Prasad Mookerjee Port Kolkata from their local Post office or other Head Post offices.

On receipt of their DLC, Family pension will be remitted to the bank account of the new family pensioners through LIC or Port, as the case may be.

(P. Lala) FA&CAO (I/C) 06/02/23

## Process of DLC

Jeevan Pramaan (Pensioner life certificate)

**Pensioner Authentication** 

Mobile No. : \_

Aadhar No. :

And then click on Generate OTP

Enter the OTP Sent to the mobile no.

Then click on OK

Enter the following Mandatory Information

Name of the Pensioner:

• PPO Number : \_\_\_\_\_C/A

• Type of Pension : Pension / Family Pension

Sanctioning Authority : Syama Prasad Mookerjee Port, Kolkata

Disbursing Agency: Syama Prasad Mookerjee Port, Kolkata

• Agency: Syama Prasad Mookerjee Port, Kolkata

Account Number (Pension) : \_\_\_\_\_

• Email :

Is Re Employed : Yes/ No

Is Re Married : Yes / No

Then after accepting the No objection checkbox click on the **Scan Finger** button.

Once the Finger print / Iris Authentication is successful then the Registration process of Digital Life Certificate is Successful with unique Pramaan id. Then click on Close / Print option.